# **Elektronik Ortamda Kayıt Saklama (431 Sıra No'lu Vergi Usul Kanunu)**

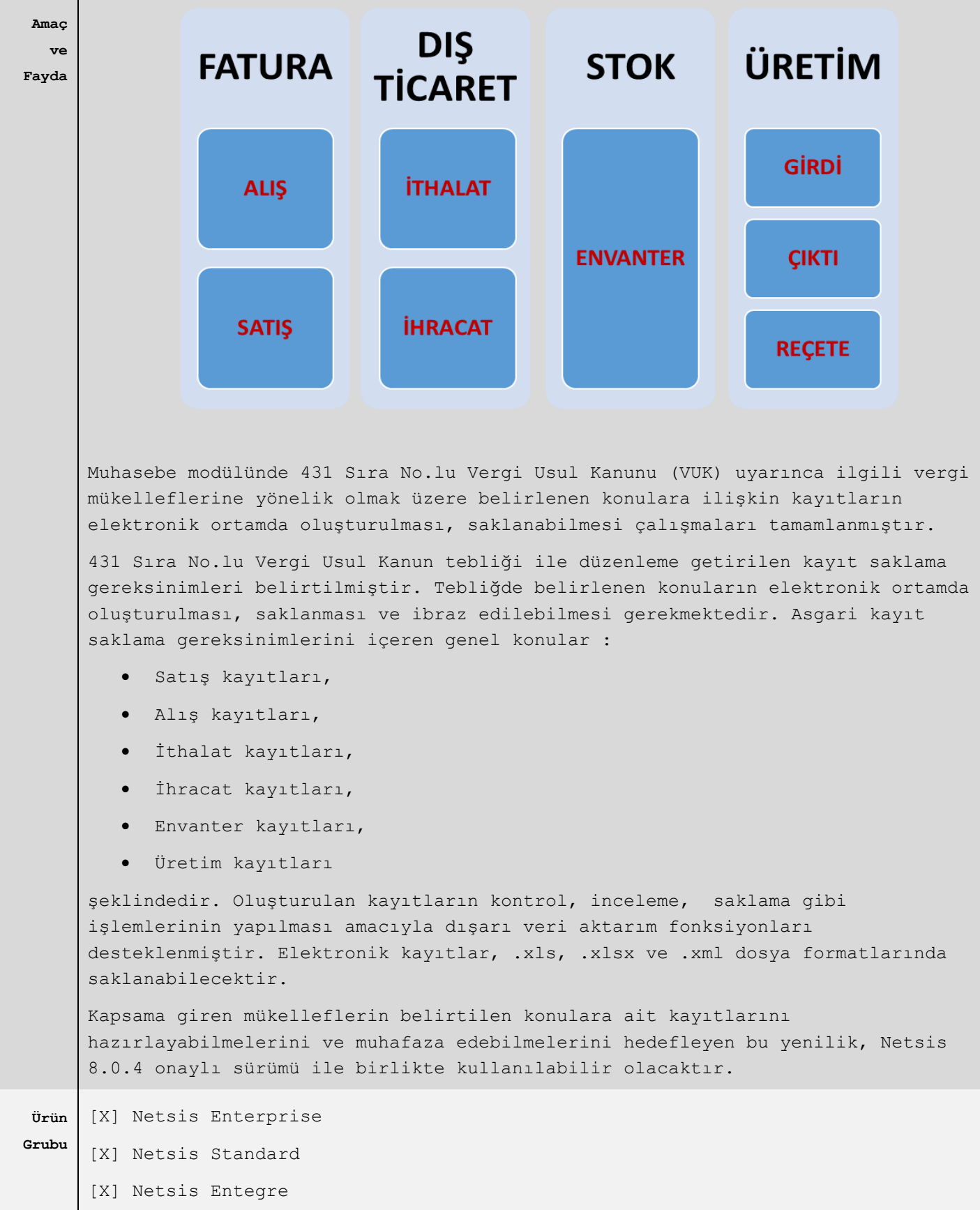

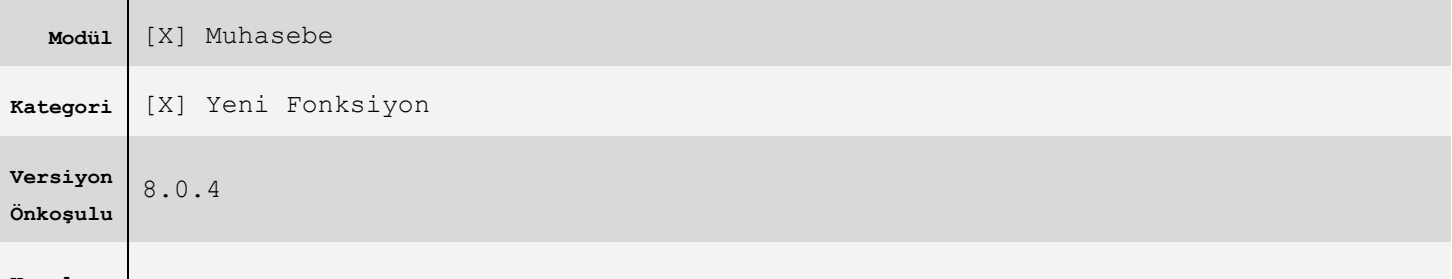

## **Uygulama 431 Numaralı VUK E-Kayıt Saklama Parametreleri**

Fatura, dış ticaret, stok ve üretim modüllerinde girilen kayıtlar ile tebliğde belirlenen kayıt saklama gereksinimlerine uygun elektronik kayıtlar oluşturulacaktır. Bu bölümde sistemde girilen kayıtların verilecek olan kısıtlara göre getirilebilmesi sağlanacaktır. Parametre ekranında verilen kısıtlar, kayıt saklama sürecinde hariç tutulacak kayıtları ifade etmektedir. Tebliğde yer alan konu başlıklarına göre kısıt girişleri bölümlere ayrılmış durumdadır. Modül bazında tüm alt bölümler için ortak olan ve hariç tutulması istenen kayıtlar, genel bölümünde belirlenebilecektir. Örnek olarak hem satış hem alış faturalarında hariç tutulmak istenen ortak kısıt değerleri, bu bölümde belirlenebilecektir. İlgili ekrana Muhasebe modülünde Kayıt bölümünden erişim sağlayabilirsiniz.

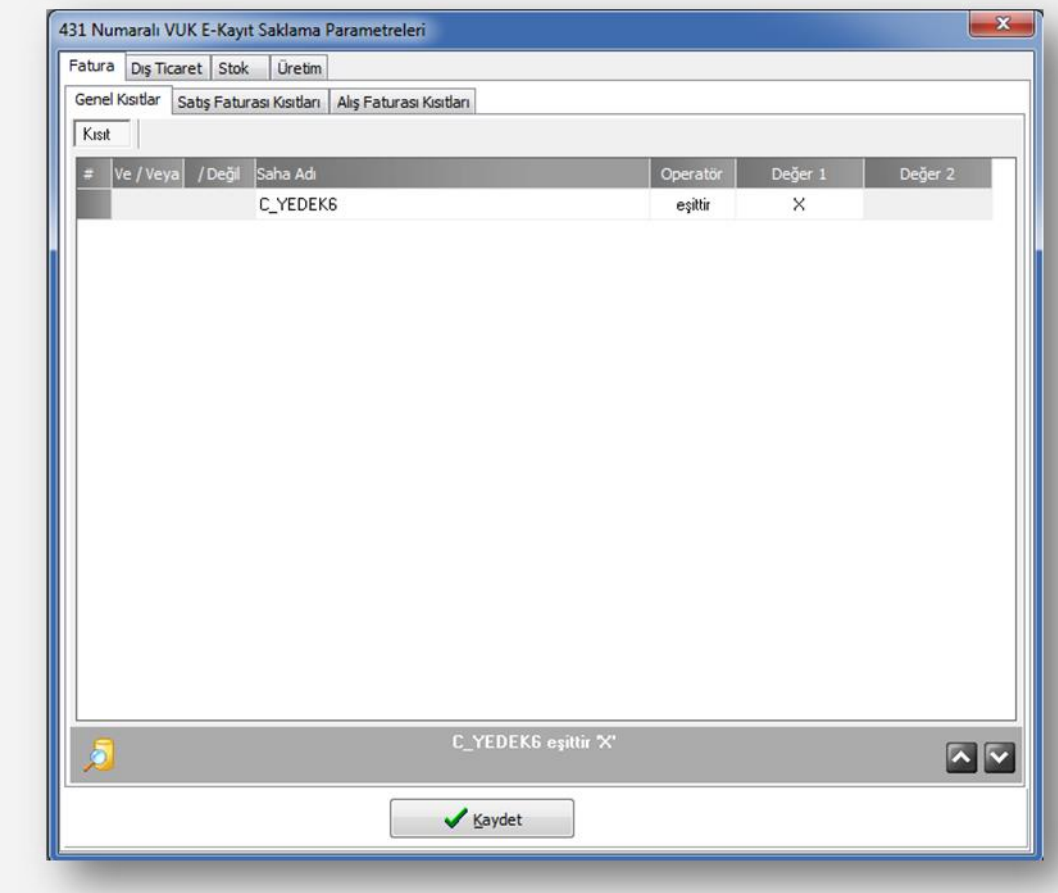

## **431 Numaralı VUK E-Kayıtları**

Bu bölümde sistemde tanımlanan parametrelere göre ilgili modüllerden getirilen kayıtlar görüntülenecektir. Tebliğde belirlenen bilgiler konularına uygun şekilde ayrı bölüm başlıklarında görüntülenecektir. Sırasıyla bölüm başlıkları, Satış faturaları, Alış faturaları, İthalat kayıtları, İhracat kayıtları, Stok kayıtları ve üretim kayıtları şeklindedir.

Tarih aralığı belirtildikten sonrası kayıt getirme işlemleri kullanılabilecektir. Üst bölümünde yer alan butonlar ile, kayıt getirme ve dış ortamlara aktarım işlemleri sağlanabilecektir.

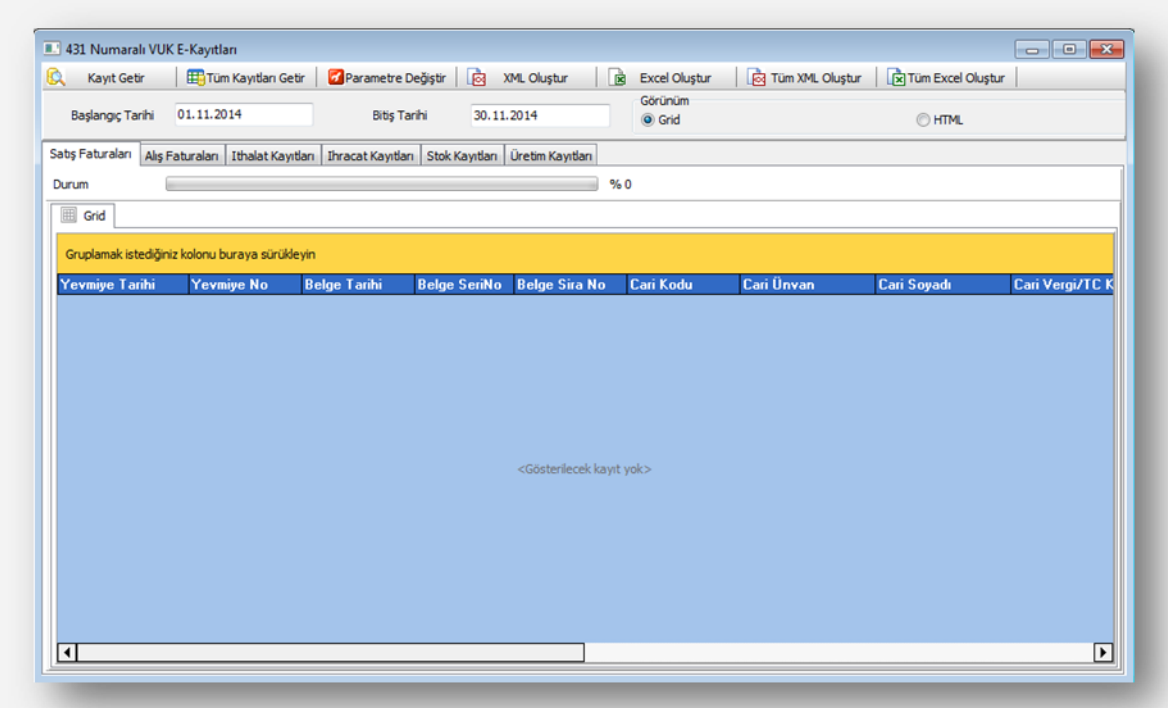

#### Q Kayıt Getir

Ekranda aktif olan (o anda görüntülenen) bölüm için tanımlanan parametrelere uygun kayıtların getirilmesini sağlar.

#### Tüm Kayıtları Getir

Bütün bölümler için tanımlanan parametrelere uygun kayıtların getirilmesini sağlar.

#### *of* Parametre Değiştir

Parametre ekranına hızlı erişimi sağlar.

#### ∣⊠ XML Oluştur

Ekranda aktif olan (o anda görüntülenen) bölümde listelenen kayıtların .xml dosya formatında dışarıya aktarımını sağlar.

#### **B** Excel Oluştur

Ekranda aktif olan (o anda görüntülenen) bölümde listelenen kayıtların .xls veya .xlsx dosya formatlarında dışarıya aktarımını sağlar.

#### | ∞िय Tüm XML Oluştur

Bütün bölümler için görüntülenen kayıtların .xml dosya formatında dışarıya aktarımını sağlar.

#### Tüm Excel Oluştur

Bütün bölümler için görüntülenen kayıtların .xls veya .xlsx dosya formatlarında dışarıya aktarımını sağlar.

#### Görünüm

O Grid

O HTML

Görünüm seçimiyle görüntülenen kayıtların grid üzerinde veya html olarak görüntülenmesini sağlar.

Kayıt getirme fonksiyonları kullanıldığında sistem tarafından kullanıcıya işlem detayları, işlemin başladığı ve bittiği yönünde bilgilendirme mesajları sunulmaktadır.

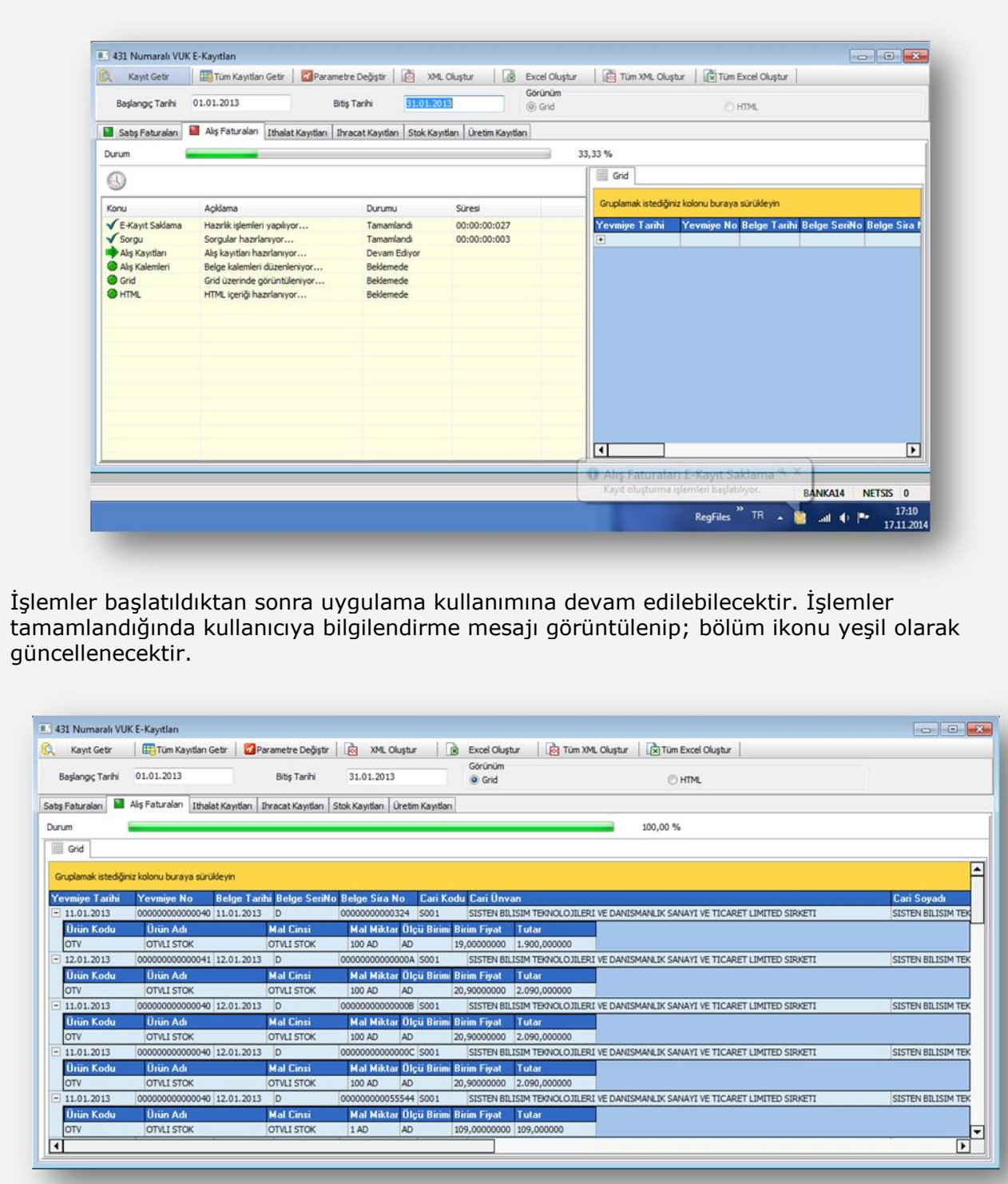

Listelenen kayıtlar, varsa kırılım detayları ile görüntülenecektir. Oluşturulan kayıtlar, görünüm değişimi ile html yapısında da izlenebilecektir.

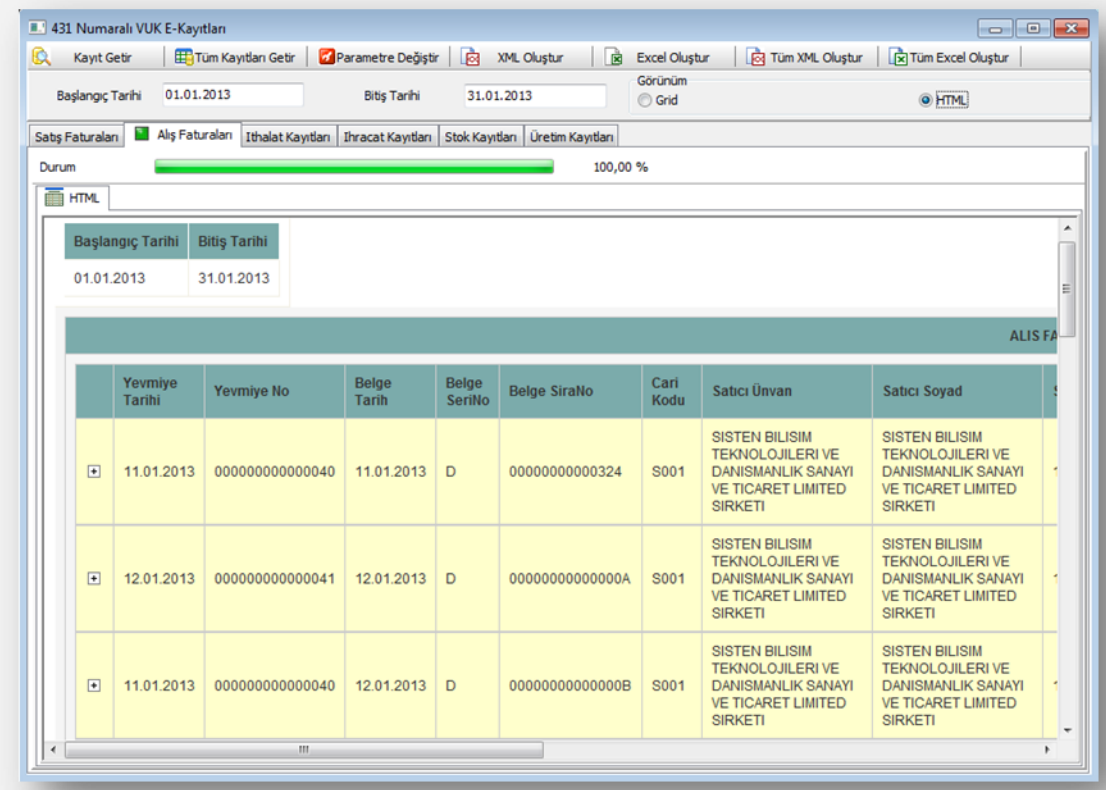

## **Dış Ortamlara Veri Aktarımı**

Bu bölümde görüntülenen kayıtların düzenlenmesi, muhafaza edilmesi amacıyla desteklenen dosya formatlarında dışarıya aktarımı sağlanabilecektir.

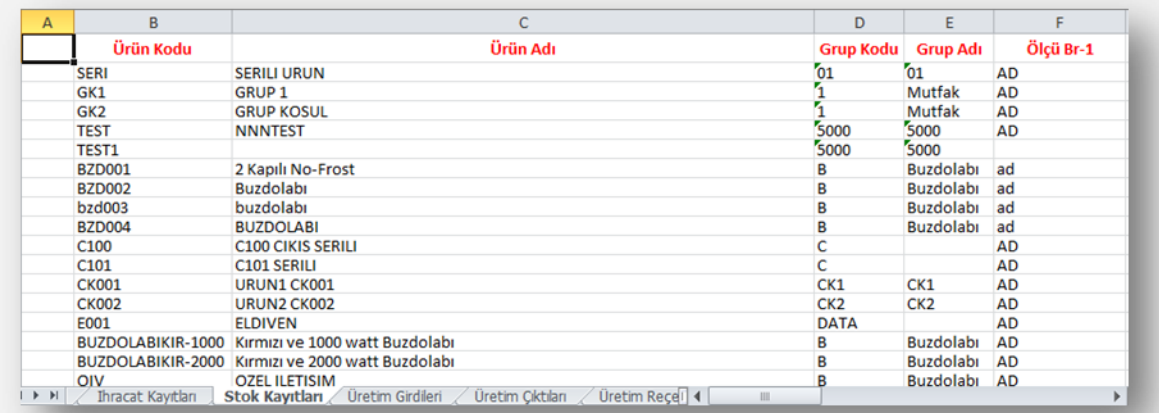

Elektronik kayıtlar, bölüm başlıklarına uygun şekilde aktarılacaktır.

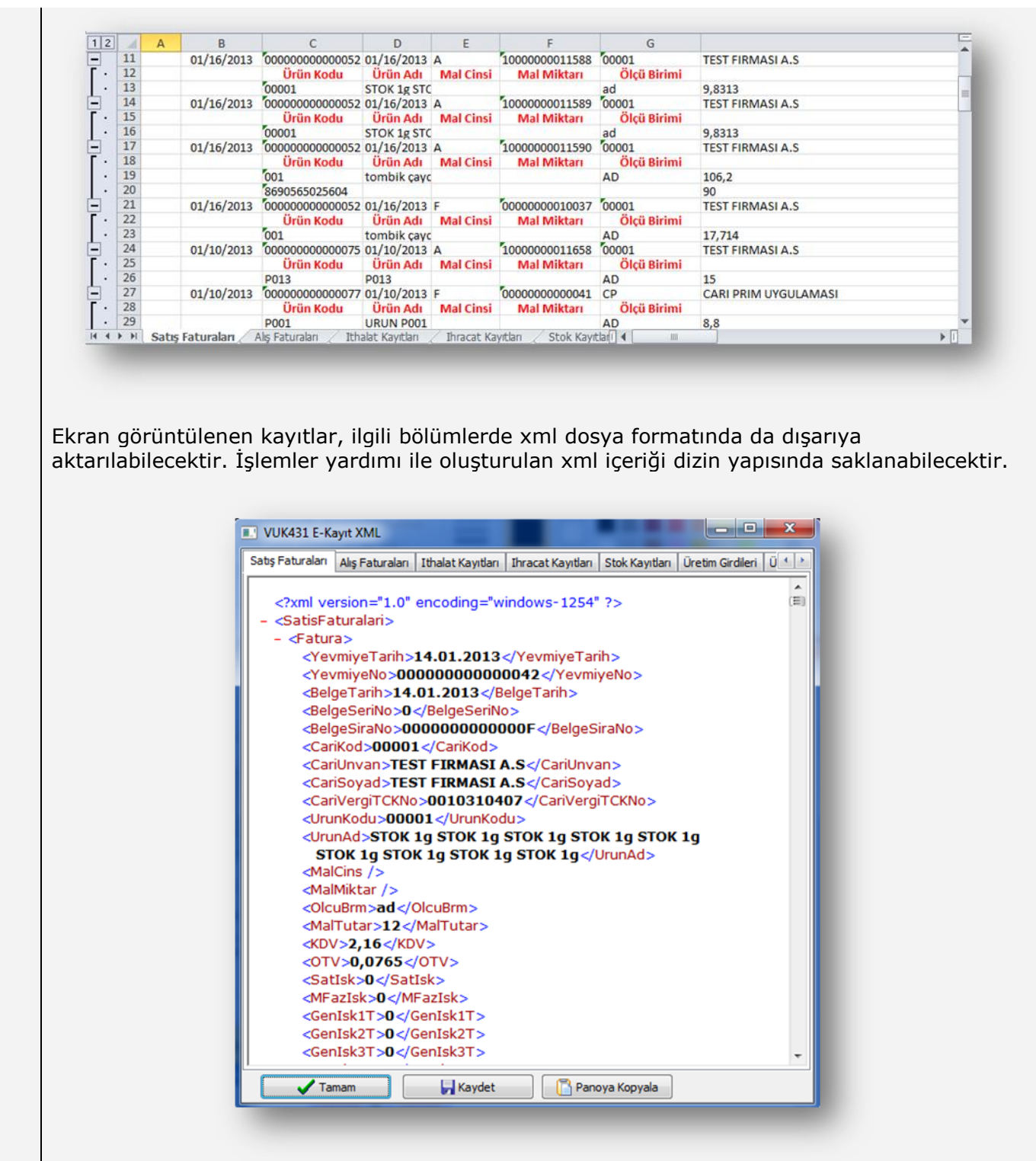

### **Uyarılar**

Bu bölümde elektronik kayıtların oluşturulması ile ilgili detaylar açıklanmaktadır. Üretim kısmında yer alan üretim reçeteleri bölümünde reçete tespiti ilgili tarih aralığındaki stok hareketleri göz önünde bulundurularak oluşturulmaktadır. Bu sayede gerçekleşen reçete bilgilerinin elde edilmesi hedeflenmiştir.